# **Quotation Payment Plugin for Hikashop by Brainforge**

### *Overview and Optional Features*

This payment plug-in is intended for use in situations where a quotable delivery and installation service is provided. Once a quote has been accepted payment can be made by whatever means acceptable to both the dealer and customer. Both online and offline payments can be managed through Hikashop in the normal manner.

This payment plug-in is typically used in conjunction with the separate BF Manual Hikashop Shipping plug-in and the similarly named BF Quotation Hikashop plug-in.

Use the standard Joomla functionality to install and enable the plug-in.

In the Joomla extension plug-in manager there are no additional parameters.

#### *Hikashop Payment Method Configuration*

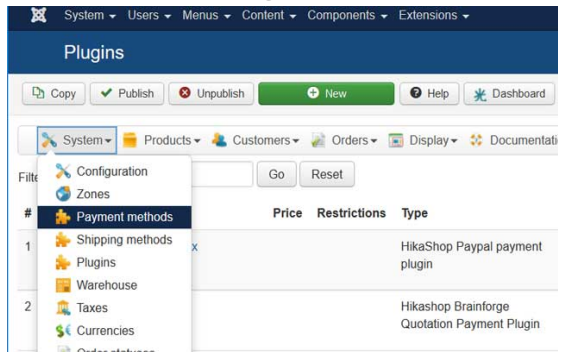

## **Quotation Payment Plugin for Hikashop by Brainforge**

#### **PayPal Payment Method Configuration Example**

First go to the PayPal payment method and restrict that payment method to only fixed price / free shipping methods i.e. those which DO NOT require a quotation.

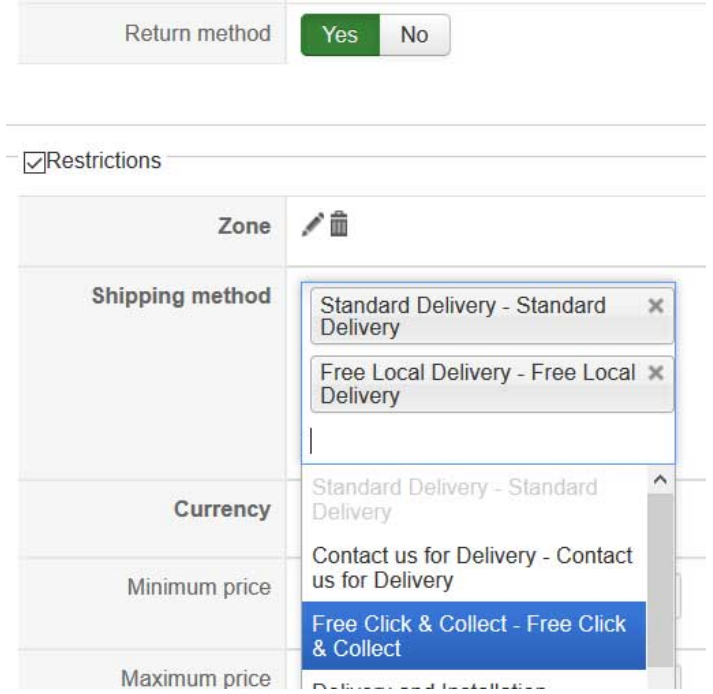

Repeat this for any other non-quotation payment methods.

### **Quotation Payment Method Configuration Example**

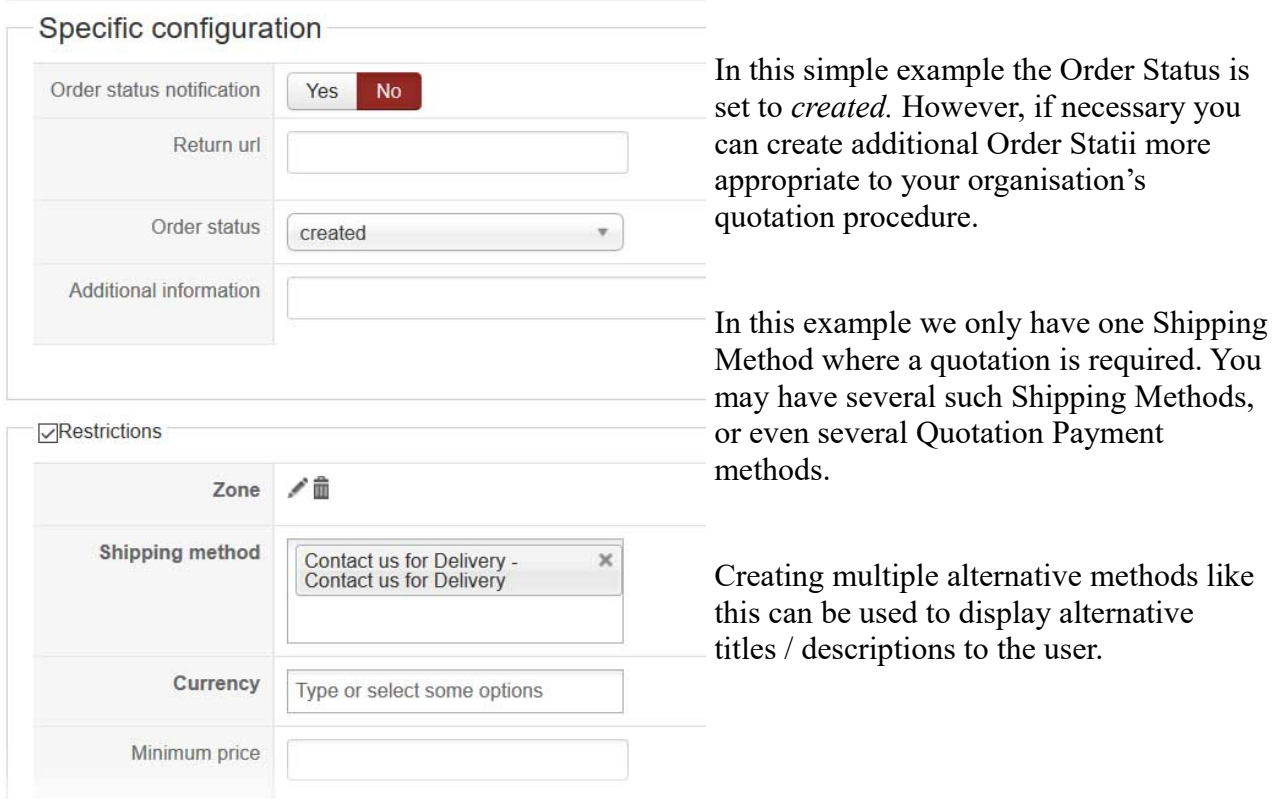

### **Quotation Payment Plugin for Hikashop by Brainforge**

#### *Checkout Template Overrides*

On checkout using the above examples the shipping price will show as 0.0.

This can be changed using Hikashop View Overrides feature.

The BF Quotation Hikashop plug-in provides a more complete solution (see separate help).

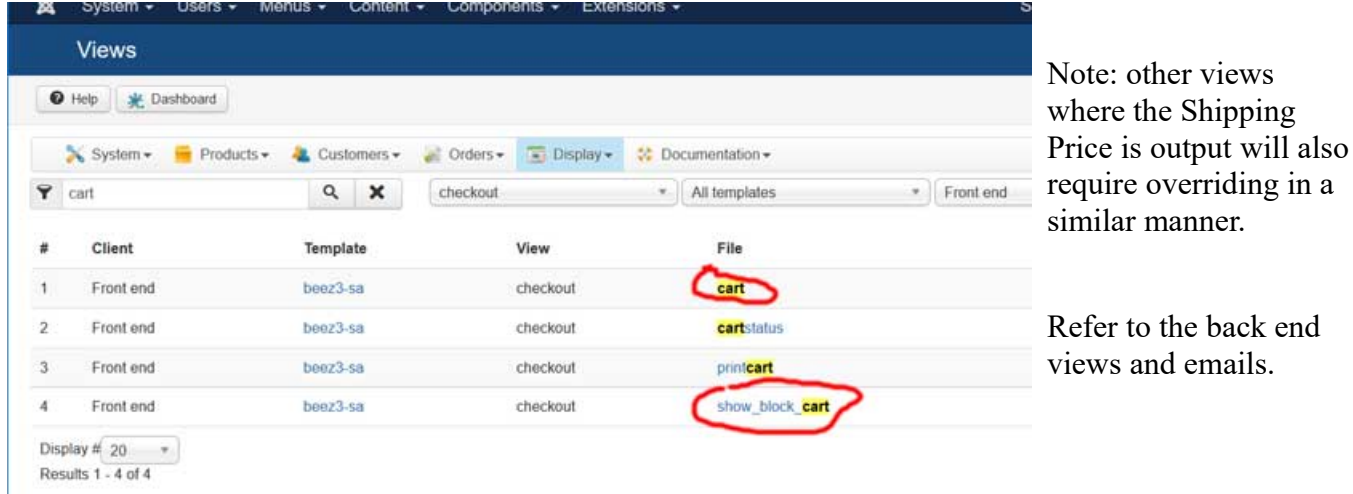

To both the indicated files, where the shipping price is output, add the lines highlighted below.

```
if(!empty($this->shipping)) { ?>
 <tr>
<?php echo $td; ?>
       <td id="hikashop_checkout_cart_shipping_title"
 class="hikashop_cart_shipping_title hikashop_cart_title">
<?php echo JText::_('HIKASHOP_SHIPPING'); ?>
       \langle/td>
       <td class="hikashop_cart_shipping_value"
 data-title="<?php echo JText::_('HIKASHOP_SHIPPING'); ?>">
 <span class="hikashop_checkout_cart_shipping">
       <?php
          if(isset($this->value)) {
             echo $this->value;
          } else {
             $shipping price = null;
             // Start BRAINFORGE for quoteable shipping methods
             // See http://brainforge.co.uk/downloads
             if (!empty($this->payment) &&
                     $this->payment->payment_type = 'bf_quotation' &&
                     !empty($this->payment->payment_shipping_methods)) {
                echo 'Quotation to Follow'; 
             } 
             else
             // End BRAINFORGE
             foreach($this->shipping as $shipping) {
        if(!isset($shipping->shipping_price) && isset($shipping->shipping_price_with_tax) ) {
 $shipping->shipping_price = $shipping->shipping_price_with_tax;
       }<br>
if(isset($shipping->shipping_price)) {<br>
if($shipping_price === null) $shipping_price = 0.0;<br>
if(bccomp($taxes,0,5)==0 || !$this->params->get('price_with_tax') ||<br>
!isset($shipping->shipping price with tax)) {
                      $shipping_price += $shipping->shipping_price;
                  } else {
                     $shipping_price += $shipping->shipping_price_with_tax;
                  }
             }
        }
            if($shipping_price !== null) {
              echo $this→currencyHelper→format($shipping price,$this→full total→prices[0]→
                                                                  $this->full_total->prices[0]->price_currency_id);
             }
                              }
2
```